# **django-reporting-endpoints Documentation**

*Release 0.9.4*

**Julius Seporaitis**

**Nov 06, 2023**

# **CONTENTS:**

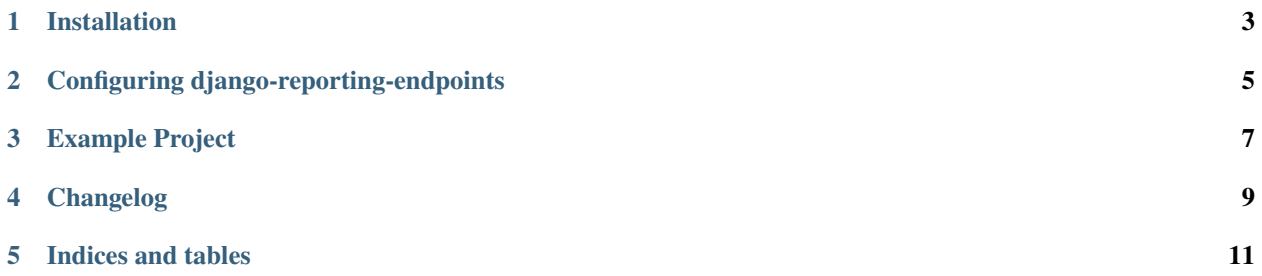

Django app for receiving browser's [Reporting API](https://www.w3.org/TR/reporting-1/) reports.

#### **ONE**

## **INSTALLATION**

#### <span id="page-6-0"></span>**1.1 Requirements**

Python 3.8 to 3.12 supported.

Django 3.2 to 5.0 supported.

Step (5) below assumes that you are using [django-csp.](https://django-csp.readthedocs.io/en/latest/)

#### **1.2 Installation**

1. Install with **pip**:

python -m pip install django-reporting-endpoints

2. Add django-reporting-endpoints to your INSTALLED\_APPS:

```
INSTALLED_APPS = [
    ...,
    "reporting_endpoints",
    ...,
]
```
3. Configure your REPORTING\_ENDPOINTS:

```
REPORTING_ENDPOINTS = {
    "csp-violations": "/_/csp-reports/",
}
```
4. Add the middleware:

```
MIDDLEWARE =...,
    "reporting_endpoints.middleware.ReportingEndpointsMiddleware",
    ...,
]
```
4. Add the view to your urlconfig:

```
urlpatterns = [
    ...,
    path(
         "_/csp-reports/", reporting_endpoint, kwargs={"endpoint_name": "csp-endpoint
\hookrightarrow"}
    ),
]
```
5. Configure your report-to directives for the packages you use. For example, if you use django-csp:

```
CSP_REPORT_TO = "csp-violations"
```
**TWO**

#### <span id="page-8-0"></span>**CONFIGURING DJANGO-REPORTING-ENDPOINTS**

[Reporting-API](https://www.w3.org/TR/reporting-1/) is a working draft specification. Different browsers have different versions implemented. django-reporting-endpoints purpose was to cover the minimum configuration required to get it going.

**Note:** The chrome team's [announcement of Reporting API](https://developer.chrome.com/articles/reporting-api/) has useful details on how to set up and debug reporting endpoints.

#### **2.1 Policy Settings**

These settings affect Reporting-Endpoints and Report-To headers respectively. They default to *empty* and are not sent, unless explicitly set in the settings.

**Note:** At the time of writing, reporting endpoints feature is available on Chromium based browsers only (e.g. Google Chrome). If you want to support multiple browsers, the recommendation is to configure both options.

#### REPORTING\_ENDPOINTS

Set it to a concrete string endpoint1-name="https://example.com/reports",endpoint2-name="/ local/reports", the " (double-quotes) are significant. Alternatively, use a dict:

```
REPORTING_ENDPOINTS = {
    "endpoint1-name": "https://example.com/reports",
    "endpoint2-name": "/local/reports",
}
```
With the above example, you could use *endpoint1-name* and *endpoint2-name* in your *report-to* directives.

#### REPORT\_TO\_ENDPOINTS

This configuration option can take a string, a dict, or a list. The general format of a report-to endpoint group is the following:

```
{
    "group": "csp-violations",
    "max_age": 86400,
    "endpoints": [
       {"url": "https://example.com/reports"},
       {"url": "/local/reports"},
    ]
}
```
To set multiple groups, you can use a list:

```
REPORT_TO_ENDPOINTS = [
{
     "group": "csp-violations",
     "max_age": 86400,
     "endpoints": [
       {"url": "/local/reports"},
     \mathbf{I}},
{
     "group": "external-reporting",
     "max_age": 86400,
     "endpoints": [
       {"url": "https://example.com/reports"},
     ]
},
]
```
Alternatively, if you have just a single group, you can pass a single dict on its own. The configuration option can take a string value - the serialized value of the header.

With the above example configuration options set, you could use *csp-violations* and *external-reporting* in your Content Security Policy *report-to* directives.

#### **THREE**

#### **EXAMPLE PROJECT**

<span id="page-10-0"></span>The django-reporting-endpoints repository contains an [example project,](https://github.com/seporaitis/django-reporting-endpoints/tree/main/example) demonstrating use of django-reportingendpoints.

To run it locally:

- 1. You will need to install [ngrok](https://ngrok.com/) or similar.
- 2. Checkout the source code & install dependencies
- 3. Run migrations and setup a Django superuser.

```
python manage.py migrate
python manage.py createsuperuser
```
3. Run django server & proxy it via https.

```
python manage.py runserver
ngrok http 8000
```
4. Open the https address that ngrok gives you.

The homepage is designed to trigger CSP violations and report them.

5. Open Django admin on [127.0.0.1:8000](http://127.0.0.1:8000/admin/) and investigate the reports.

## **FOUR**

## **CHANGELOG**

## <span id="page-12-0"></span>**4.1 pending**

• Make *disposition* an optional input field.

## **4.2 0.9.1-0.9.4 (2023-09-27)**

- Improved test coverage.
- Improved documentation.
- Documentation build fix.

## **4.3 0.9.0 (2023-09-27)**

• Initial release.

## **FIVE**

## **INDICES AND TABLES**

- <span id="page-14-0"></span>• genindex
- modindex
- search